<span id="page-0-0"></span>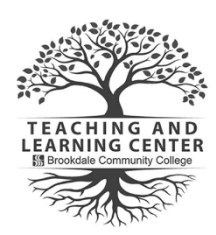

# **TLC Tips: Ally Tools in Canvas for Instructors**

Improve the usability and accessibility of your content!

Your class is full of diverse students with unique learning abilities. Ally automatically provides them with accessible original content, meaning they can choose formats that work best for them: HTML for improved reading on mobile phones, Electronic Braille for the visually impaired, and audio for learning on the go. Ally automatically provides faculty with steps to make content more accessible where needed.

These Ally tools are currently enabled in your courses:

- 1. [Alternative Formats](#page-0-0)
- 2. [Accessibility Score Indicators](#page-1-0)
- 3. [Instructor Feedback](#page-2-0)

## **Alternative Formats**

Ally creates alternative formats of your course content based on the original. These formats are made available with the original content so students can find everything in one convenient location.

**You don't need to do anything.** The alternative formats are created for you and your students and can be accessed where ever you see the Download Alternative formats icon.

#### A<sup>+</sup> Alternative formats

Click [here for more on alternative formats](https://help.blackboard.com/Ally/Ally_for_LMS/Instructor/Alternative_Formats)

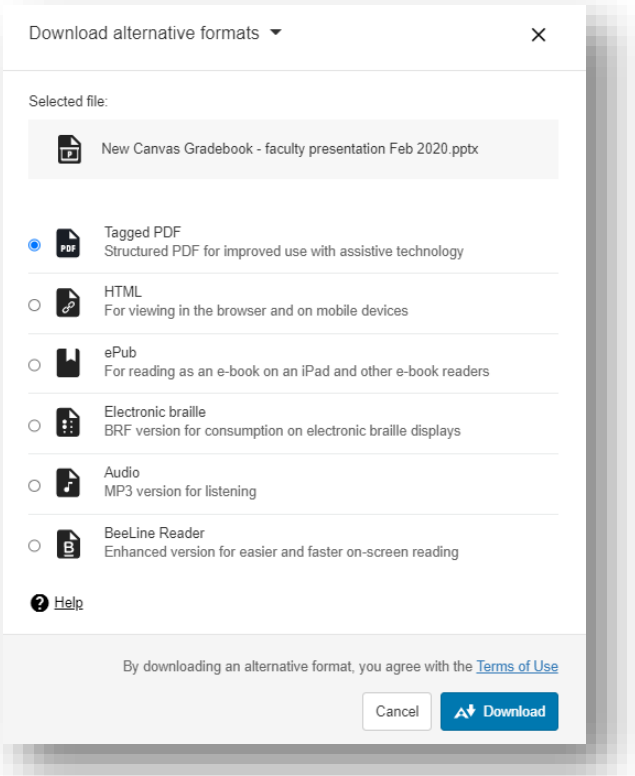

*Figure 1: Alternative Formats Download Option*

## <span id="page-1-0"></span>**Accessibility Score Indicators**

Ally measures the accessibility of each file attached or embedded to your course and shows you at-a-glance how it scores. Scores range from Low to Perfect. The higher the score the fewer the issues.

- $\circ$ **Low**: File is not accessible and needs immediate attention.
- $\bigcap$ **Medium**: File is somewhat accessible and could use improvement.
- **High**: File is accessible but could be improved.  $\triangleright$
- $\bigcirc$ **Perfect**: File is accessible. No improvement needed.

*Currently, Ally checks files in these formats:*

- *PDF files*
- *Microsoft® Word files*
- *Microsoft® PowerPoint® files*
- *OpenOffice/LibreOffice files*
- *Uploaded HTML files*
- *Image files (JPG, JPEG, GIF, PNG, BMP, TIFF)*

Animated GIFs and other rapid-movement media have the potential to trigger seizures or other harmful responses in students. If there is potentially harmful content, the file gets a low accessibility score indicator and will alert students before opening the file.

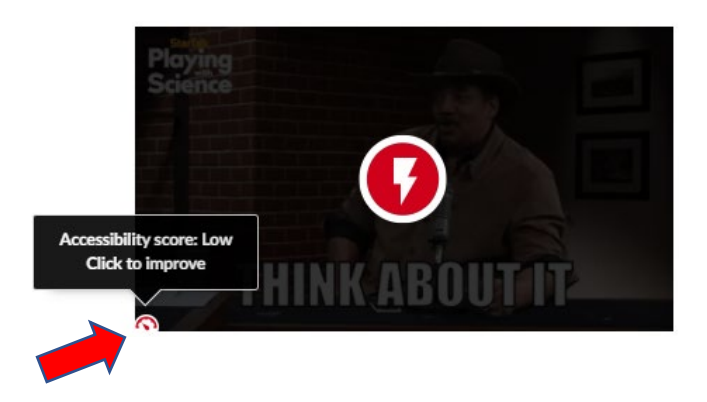

On the instructor-side, you have the option to review the accessibility score panel by clicking the score icon in the lower right. The panel will provide details and allow you to keep or remove it.

[Click here for more on accessibility scores](https://help.blackboard.com/Ally/Instructor/Accessiblity_Scores)

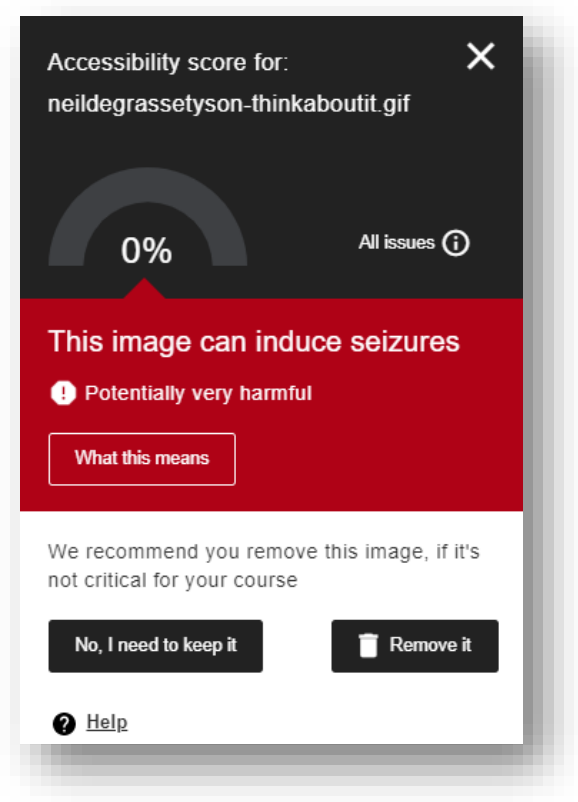

*Figure 2: Accessibility Score Panel*

### <span id="page-2-0"></span>**Instructor Feedback**

Ally provides you detailed feedback and support to learn about accessibility issues, why they matter, and how to fix them. Green is the goal!

Select the Accessibility score  $\bigcirc$  anywhere in the course to open the instructor feedback panel (see image below). Review the issues and follow the steps to correct the issue. Select All issues if you want to see how much each fix will improve the accessibility of the file.

[Click here for more on instructor feedback](https://help.blackboard.com/Ally/Ally_for_LMS/Instructor/Improve_Accessibility/Instructor_Feedback_Panel)

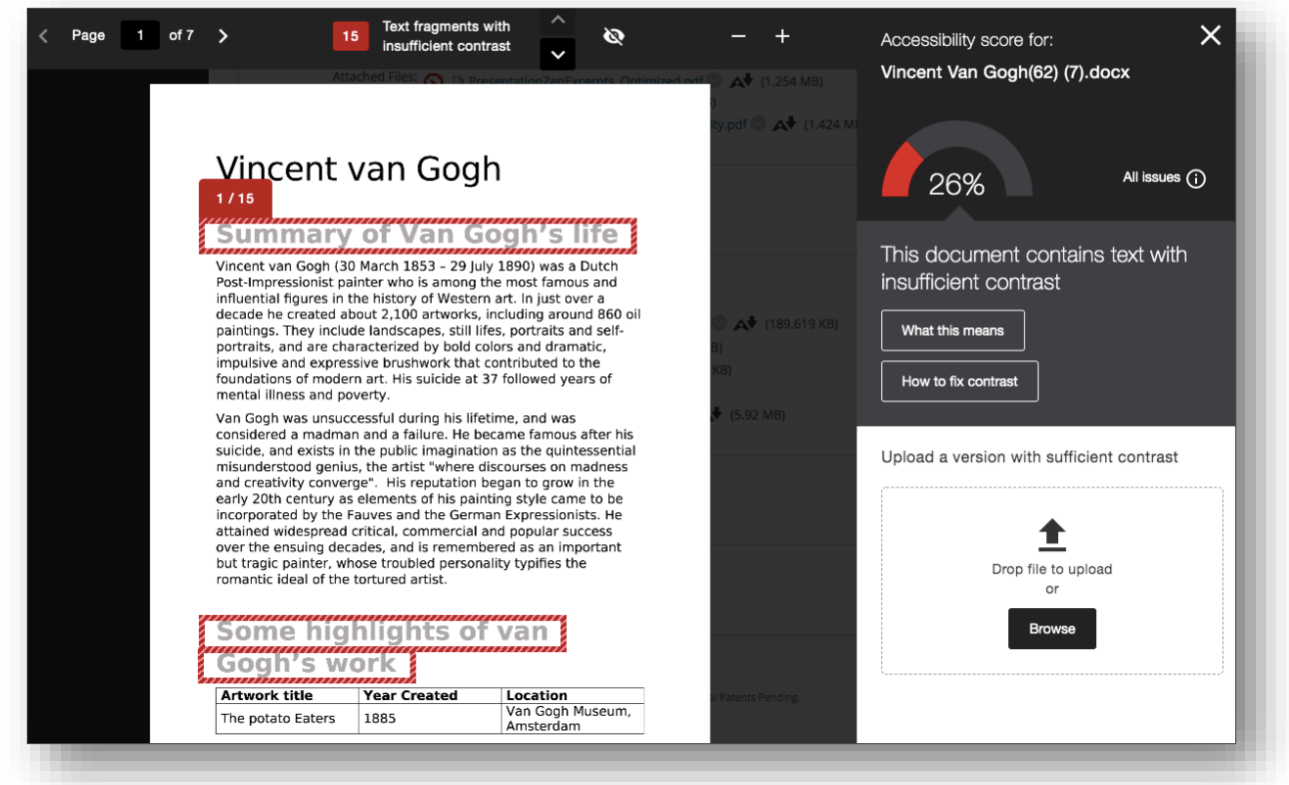

*Figure 3: Instructor Feedback Panel*